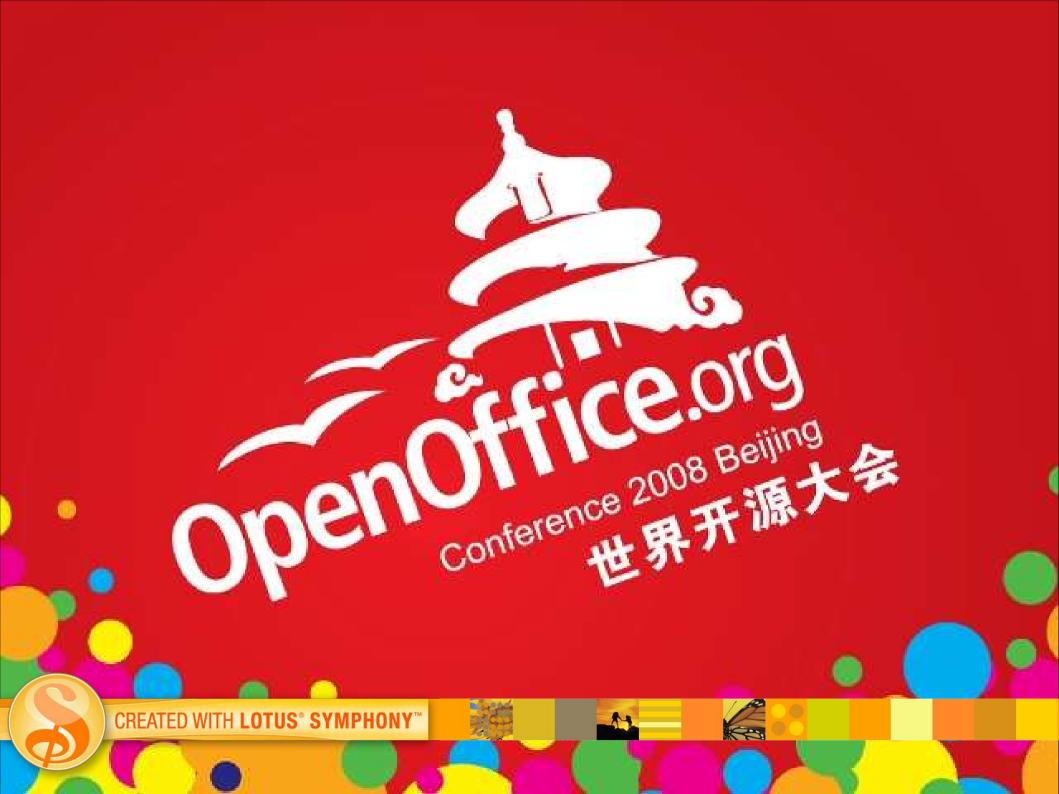

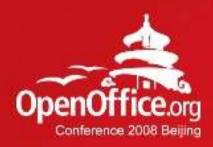

#### **Lotus Symphony Extension Model**

#### Jin Hua, Chen

**IBM** 

CREATED WITH LOTUS® SYMPHONY

2008年第6届OpenOffice.org世界开源大会

### Agenda

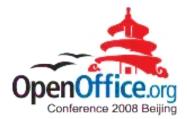

- Introduction and overview
- Lotus Symphony programmability
- Extending Lotus Symphony
- Lotus Symphony extension examples
- Future plan

CREATED WITH LOTUS® SYMPHONY

Q&A

#### IBM Lotus® Symphony<sup>™</sup> Overview

A set of office productivity applications

- Create, edit, share documents, spreadsheets, and presentations
- Can handle the majority of tasks required by end users
- Support OpenDocument Format (ODF)
- Support Microsoft® Office and other formats

Available at *no charge* to anyone and everyone

- www.ibm.com/software/lotus/symphony
- Web-based support and community forums

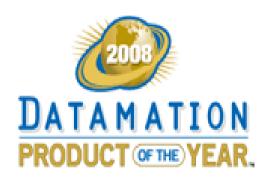

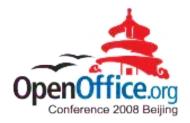

#### **Reference: Symphony Sessions**

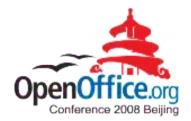

IBM Lotus Symphony Technical Overview

Lotus Symphony extension model

Accessibility in Lotus Symphony

Symphony performance improvement best practices

Introduction of SMIL Animation and Implementation in IBM Lotus Symphony

Properties Sidebar, make editing much easier

Learn more about office users - Feature usage study by document element statistics

Visualize Writer Document Structure for Productive Development

### Why extension?

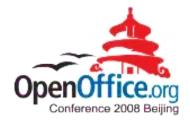

- Developing independent third-party extensions
- Enrich the base functionality
- Linkage to customer's business logic and data
- Customizing for business need

CREATED WIT

#### Lotus Symphony architecture

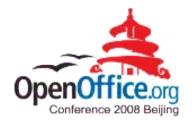

 Lotus Symphony is a set of plug-ins and features based on a Symphony profiled Lotus Expeditor platform.

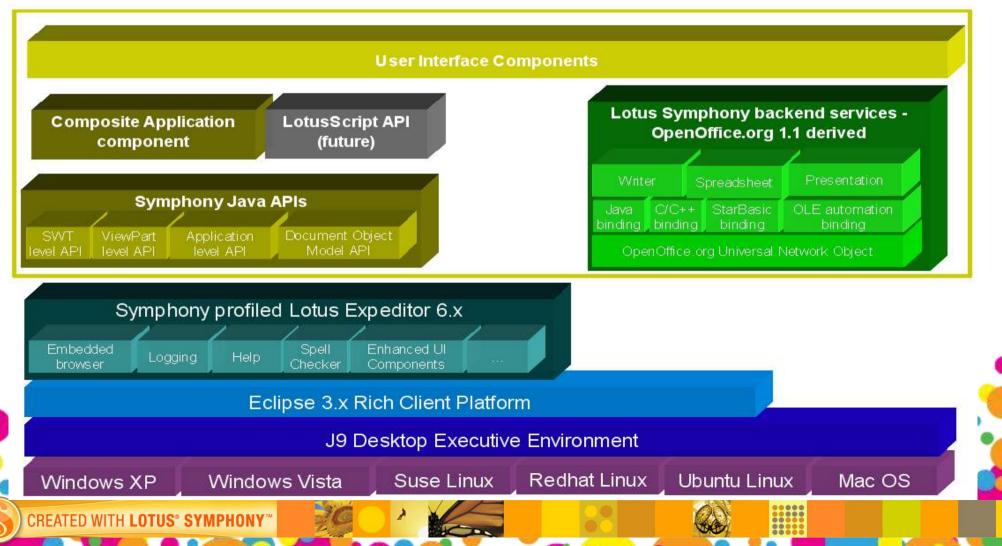

#### Comparison with OpenOffice.org extensions

CREATED WITH LOTUS® SYMPHONY

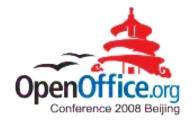

|                                  | Lotus Symphony extension                                                               | OpenOffice.org extension                                     |
|----------------------------------|----------------------------------------------------------------------------------------|--------------------------------------------------------------|
| What's the technology base?      | Eclipse plug-in framework<br>OpenOffice.org UNO                                        | OpenOffice.org UNO                                           |
| What's the extensions?           | Eclipse extension                                                                      | UNO package                                                  |
| What's the development language? | Focus more on Java.<br>OpenOffice.org developing<br>language are supported             | Python, Basic, Java, C++, etc.                               |
| What's the development tools?    | More friendly to Eclipse and<br>Lotus Expeditor based tools                            | Quite a lot of tools for different languages.                |
| How to deploy?                   | Deploy via UI by end user<br>Deploy from remote URL<br>Integrate into installation set | Deploy via UI by end user<br>Integrate into installation set |

#### Benefit from Lotus Expeditor

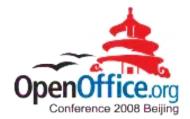

To end users

CREAT

- An Eclipse-based rich client application
- A world-class user interface across Lotus portfolio
- An extendable platform more than a stand-alone product
- To business partners and developers
  - Integration and reuse
  - A world-class Java IDE
  - Native look and feel across platform
  - A customizable platform
  - Seamless tool integration
  - The ability to reuse knowledge and skills from the Expeditor and Eclipse ecosystem

#### Introduction to Symphony Programmability

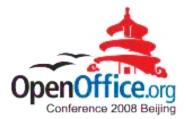

- Programming model
  - OpenOffice.org programming model
  - Rich Client programming model
  - Composite Application programming model
  - Domino/Notes programming
  - Scripting model

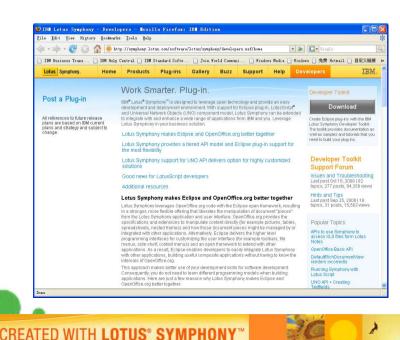

- Symphony Toolkit
- Developer's Guide
- API Documentation
- Samples
- Symphony Developer's forum
  plug-ins
  - Issues and Troubleshooting

- Hints and Tips

# Rich Client Application programming model

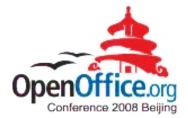

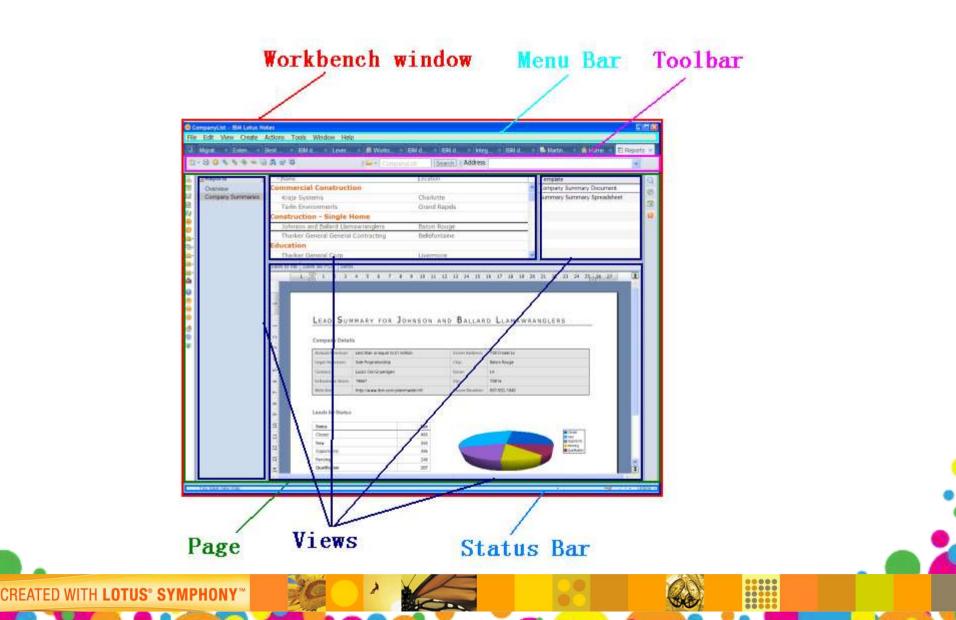

# Composite application programming model

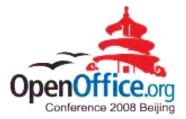

Composite Applications are generally a collection of loosely coupled components that define a particular business logic. These components could be a mix of Notes components and Eclipse based Lotus Expeditor components.

- Symphony as an Eclipse based component in Notes 8.x
  - Properties
    - FileSaved
    - SelectionChanged

CREATED WITH LOTUS® SYMPHONY

- Actions
  - LoadFile
  - Insert

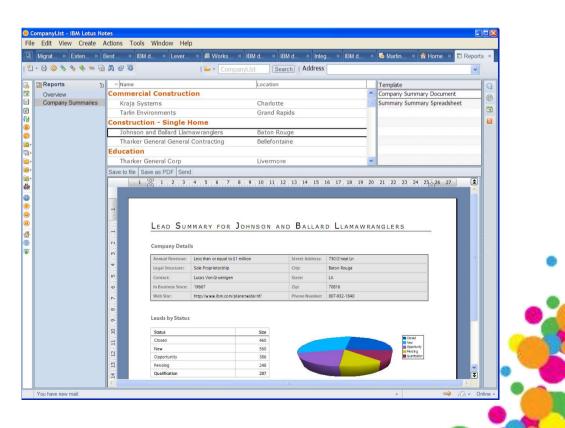

### Domino/Notes programming

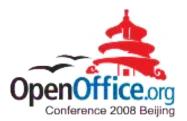

- Symphony is a great alternative for Notes office integration
- Typical scenario: controlling Symphony from Notes application
- LotusScript support is critical for Notes developers
  - COM based LotusScript APIs are not enough
  - Native LotusScript APIs are preferred

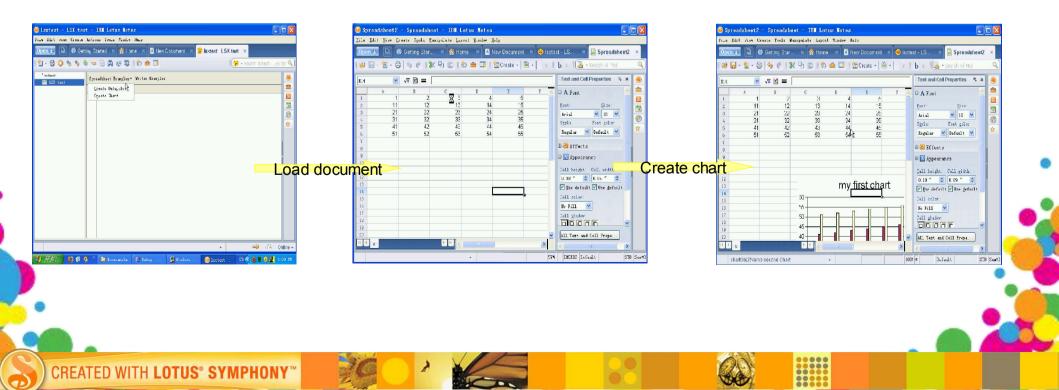

### Scripting model

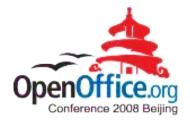

- Scripting is highly expected from developers and knowledge workers
- StarBasic is supported in Lotus Symphony

CREATED W

- VBA interoperability is challenging and in the Symphony future plan
- LotusScript APIs for Lotus Notes developers will be supported

#### Extending Lotus Symphony - features

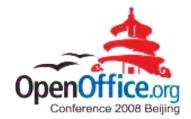

- Plug-in based extensions
  - Plug-ins
  - Features
  - Update site
- Eclipse/Expeditor IDE
- Extensible user interface
- A set of programming elements
- Deployment

CREATED WI

#### Programming elements

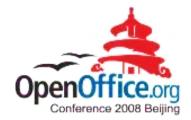

| LotusSymphonyExtension-ooo2008 × New Document ×<br>• • • • • • • • • • • • • • • • • • •                                                                                              | ViewPart<br>SWT control                                    |
|----------------------------------------------------------------------------------------------------|------------------------------------------------------------|
| ⊖ A Font<br><u>Font:</u> Size:<br>Times New Roma: 12 .                                                                                                    | SWT control                                                |
|                                                                                                    | and the second second second                               |
| Regular Default<br>Background color:<br>Default<br>Underlining: Color:<br>None Default<br>Strikethrough: Options:<br>None Sentence<br>Emphasis mark: Position:<br>All Text Properties | Document Model<br>-Writer<br>-Spreadsheet<br>-Presentation |
| - 38% Page 1 1 / 1 I                                                                                                    |                                                            |

#### User Interface extensions

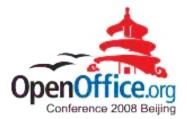

| 🥮 New Document - Document - IBH Lotus Notes 📃 🗖 🔀                                                                                              | <li></li>          |
|----------------------------------------------------------------------------------------------------|--------------------|
| <u>F</u> ile <u>E</u> dit <u>Y</u> iew <u>C</u> reate T <u>o</u> ols <u>Flug</u> ins T <u>a</u> ble <u>L</u> ayout <u>W</u> indow <u>H</u> elp | Menu               |
| New U Document ×                                                                                                    | Launcher           |
| IX & D   D + 30 + 3   5 C (                                                                                                    | Toolbar            |
| 1 💷 Create - 100% 💉 abc                                                                                                    |                    |
| Default Text ▶ b i Ц ≣ - ☵ - \$ 1 *                                                                                                    | Side Shelf         |
| Text Properties ₹ ×                                                                                                    | 1                  |
| ⊖ A Font                                                                                                    |                    |
| Font: Size:<br>Somebody@ibm.com.com♥<br>Hide Auto Recognize Mark<br>Auto Kecognizer Freterences♥                                               | Auto<br>Recognizer |
| Background color:<br>Default<br>Color Background color:<br>Default<br>Color Background color:                                                  | •                  |
| Underlining: Color:<br>None Default Strikethrough: Options:                                                                                    | л<br>Л             |
| All Text Properties                                                                                                    | Status<br>Bar      |

CREATED WITH LOTUS® SYMPHONY

### **Deploying extensions**

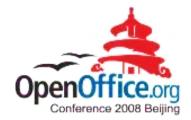

To end users

CREATED

- Deploying and managing the extensions through user interface
- To business partners
  - Patched installation package
  - Server managed deployment pushes to client

# Lotus Symphony extension examples

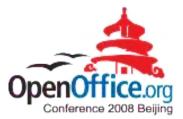

- Lotus Quickr connector plug-in
- Websphere Translation Server plug-in
- Database connection plug-in
- Exporting presentation to flash plug-in

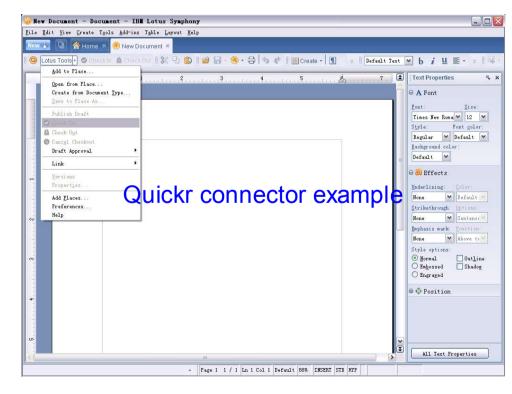

Note: all extensions can be found from http://symphony.lotus.com/software/lotus/symphony/plugin.nsf/home

#### Future plan

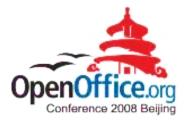

- Support OpenOffice.org extensions
- Enhance with user-friendly Java APIs for document models
- VBA interoperability

CREAT

- More customizable user interface
- Local composite application programming model
- Full Lotus Expeditor integration

More options on extension deployment

### Summary

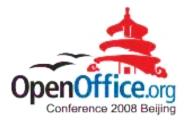

- Lotus Symphony is the combination of OpenOffice.org and Lotus Expeditor
  - Lotus Symphony Leverages the plug-in framework from Lotus Expeditor
  - Lotus Symphony inherits and enhance the base functionality for writer, spreadsheet and presentation from OpenOffice.org
- Lotus Symphony is extensible and designed for integration
  - Lotus Symphony provides highly extensible user interface and many APIs for third party extensions
  - Lotus Symphony is easy to integrate with Eclipse/Expeditor based applications, such as Lotus Notes
- Lotus Symphony is developer friendly
  - OpenOffice.org developers can start developing directly, UNO APIs are supported
  - Eclipse/Expeditor developers can leverage their existing skills; new developers can leverage lots of articles, tutorials, books from Eclipse
  - Lotus Symphony toolkit is provided for both stand-alone Symphony and Symphony in Notes

CREATED WITH LOTUS® SYMPHON

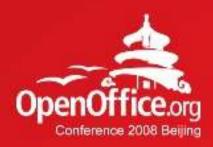

## Thanks!

#### 凝聚全球力量 绽放开源梦想

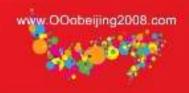

1

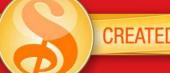

CREATED WITH LOTUS<sup>®</sup> SYMPHONY<sup>™</sup>